# 公益財団法⼈ 中辻創智社

# 電子申請システム 理系出身者への法科大学院奨学金 出願マニュアル

2024年4⽉ 第1版

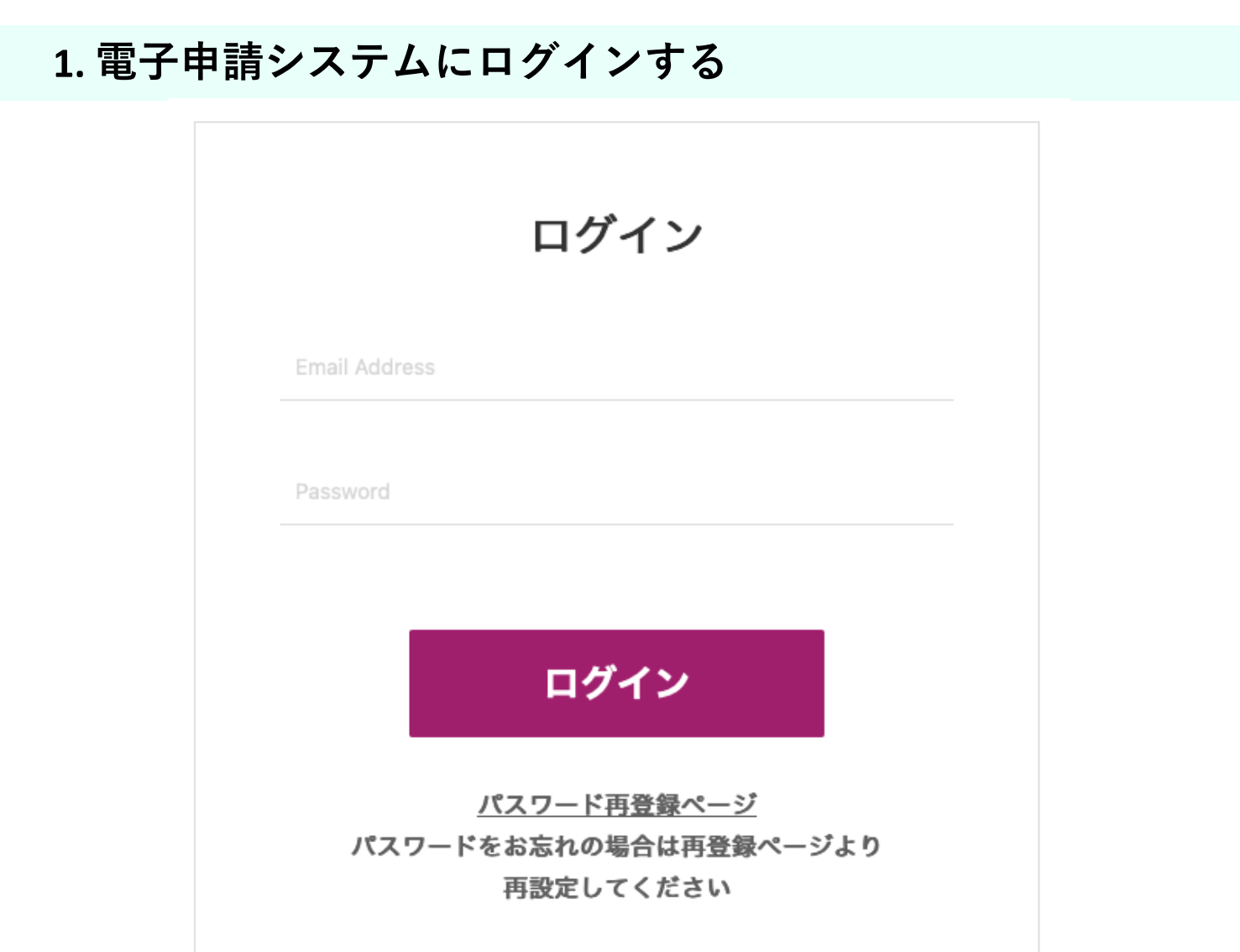

[https://area34.smp.ne.jp/area/p/qctd3tarat9mascsj9/8ETZJ](https://area34.smp.ne.jp/area/p/qctd3tarat9mascsj9/8ETZJ3/login.html)3 [/login.htm](https://area34.smp.ne.jp/area/p/qctd3tarat9mascsj9/8ETZJ3/login.html)l

上記URLをクリックすると、ログイン画⾯が開きます。

申請者情報登録で入力したメールアドレス(申請者情報 登録マニュアル4ページ)と**パスワード**(同6ページ)で ログインしてください。申請者情報登録がお済みでない 場合、まずは登録を行いアカウントを発行してください。 詳しくは「電⼦申請システム申請者情報登録マニュア ル」をご参照ください。

2 パスワードをお忘れの場合は、パスワード再登録ページ からパスワードの再設定を⾏ってください。

### **2. 公募⼀覧から奨学⾦の申請ページへアクセスする** ログアウト 公募一覧 1-3件 / 3件 10件 > 表示 п 公募一覧 公募申込ページへのリンク 助成公募名 募集期間 2024年4月8日 - 2024年6月10日 研究費助成公募 申請 会議開催費助成公募 2024年4月1日 - 2025年3月31日 申請 理系出身者への法科大学院奨学金 2024年4月1日 - 2024年5月12日 申請 п

理系出身者への法科大学院奨学金の 「申請」をクリック

ログインすると、現在公募中の一覧が表示されます。 公募期間外の助成事業については、一覧に表示されま せん。

理系出身者への法科大学院奨学金の「申請」をクリッ クしてください。

(⾚丸で囲い⽮印で⽰した部分をクリック)

出願登録ページが表⽰されます。

### **3. 出願登録画⾯を表⽰する**

#### 2024年度 理系出身者への法科大学院奨学金 出願登録

必要事項をご入力の上、「確認画面へ」を押してください。 \*は入力必須項目です。

氏名 (姓)

中辻

創智社

氏名 (名)

なかつじ ふりがな(せい)

ふりがな(めい)

そうちしゃ

#### 出願登録画⾯を表⽰させます。

1アカウントにつき2024年度奨学⾦募集へ1回の出願 が可能です。2回⽬以降はエラーとなり重複申請でき ません。申請回数は毎年度リセットされます。

出願者の氏名 (姓・名) とふりがな (せい・めい) は アカウント発⾏時のものが引き継がれます。 編集できません。

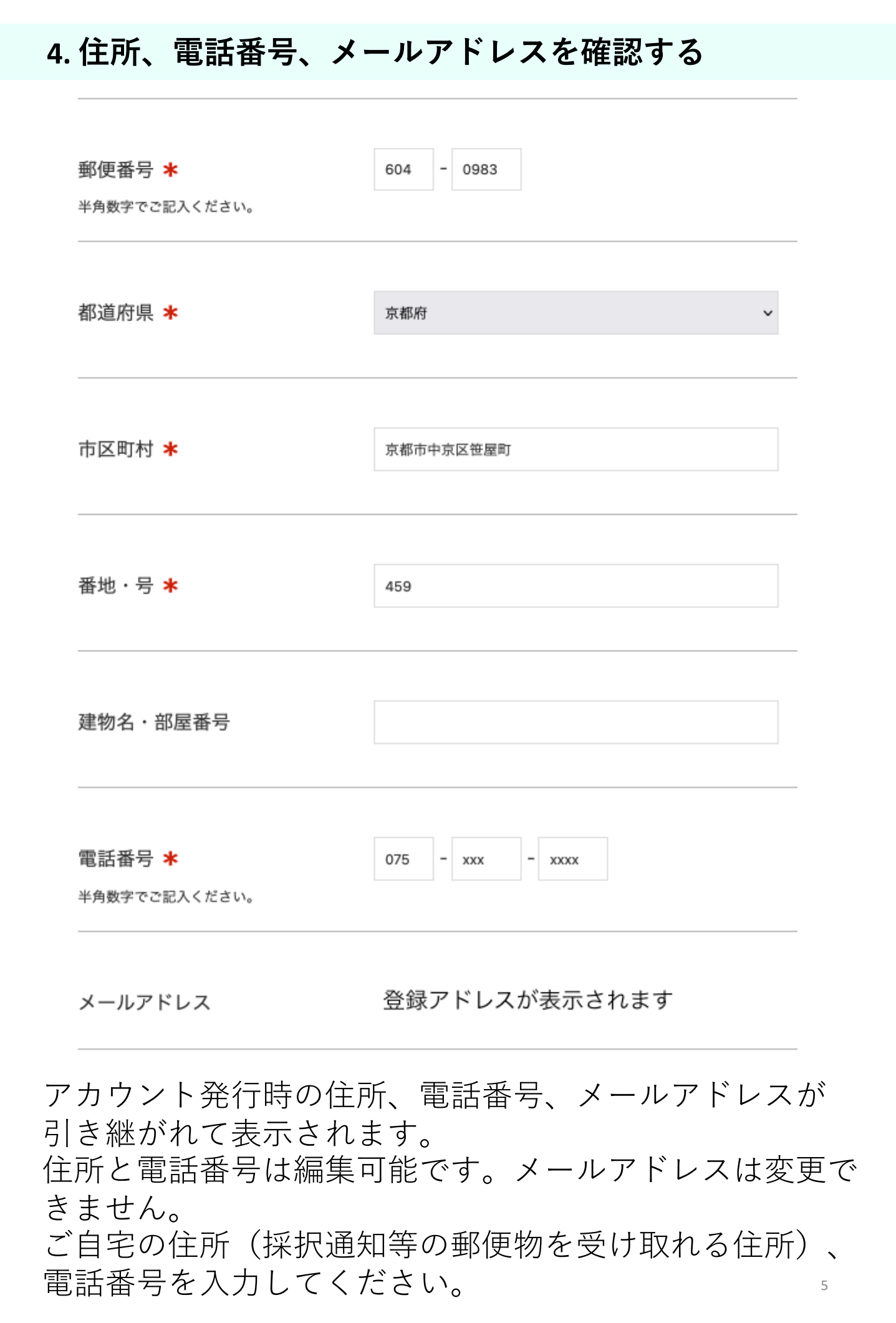

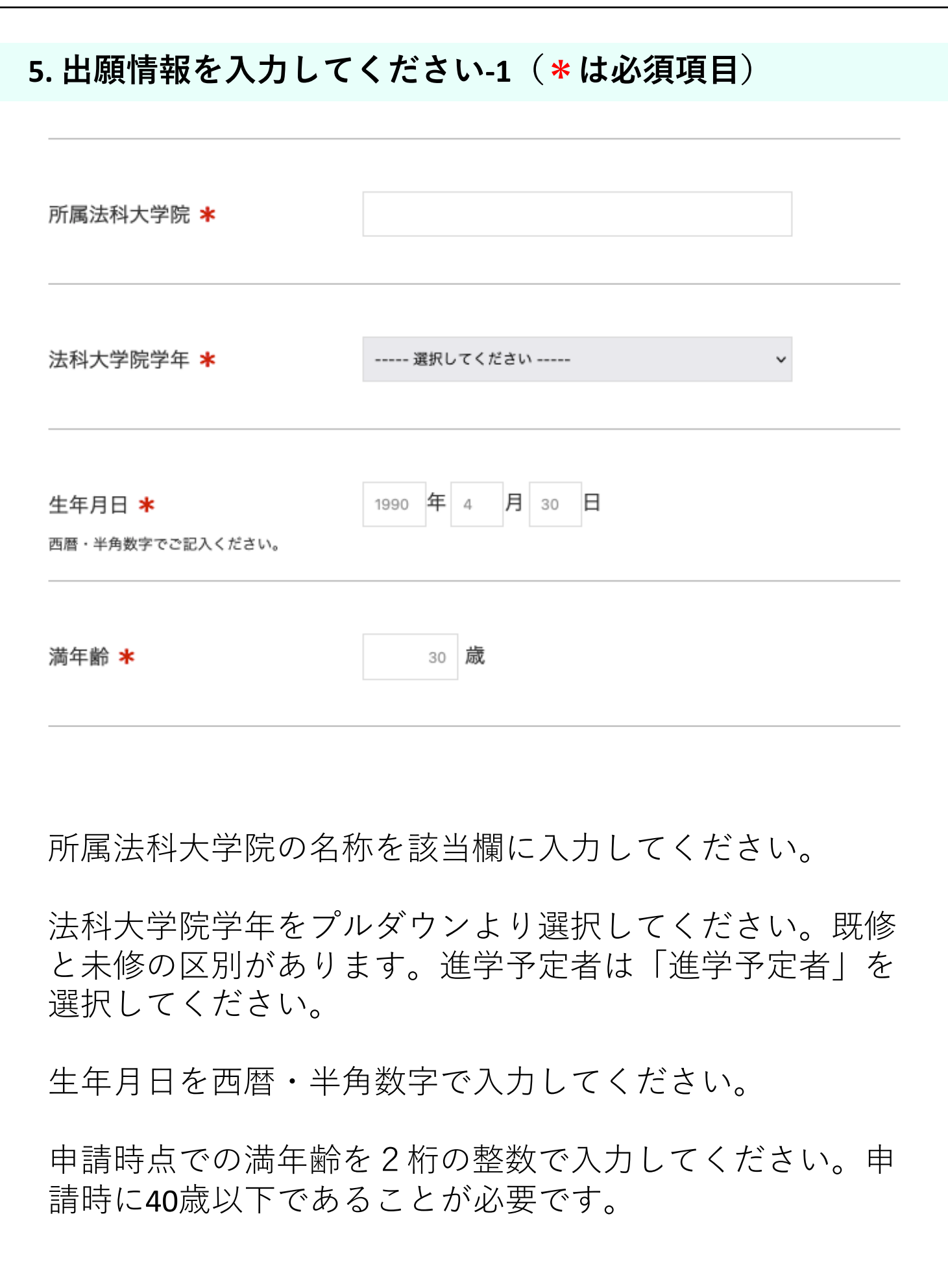

6

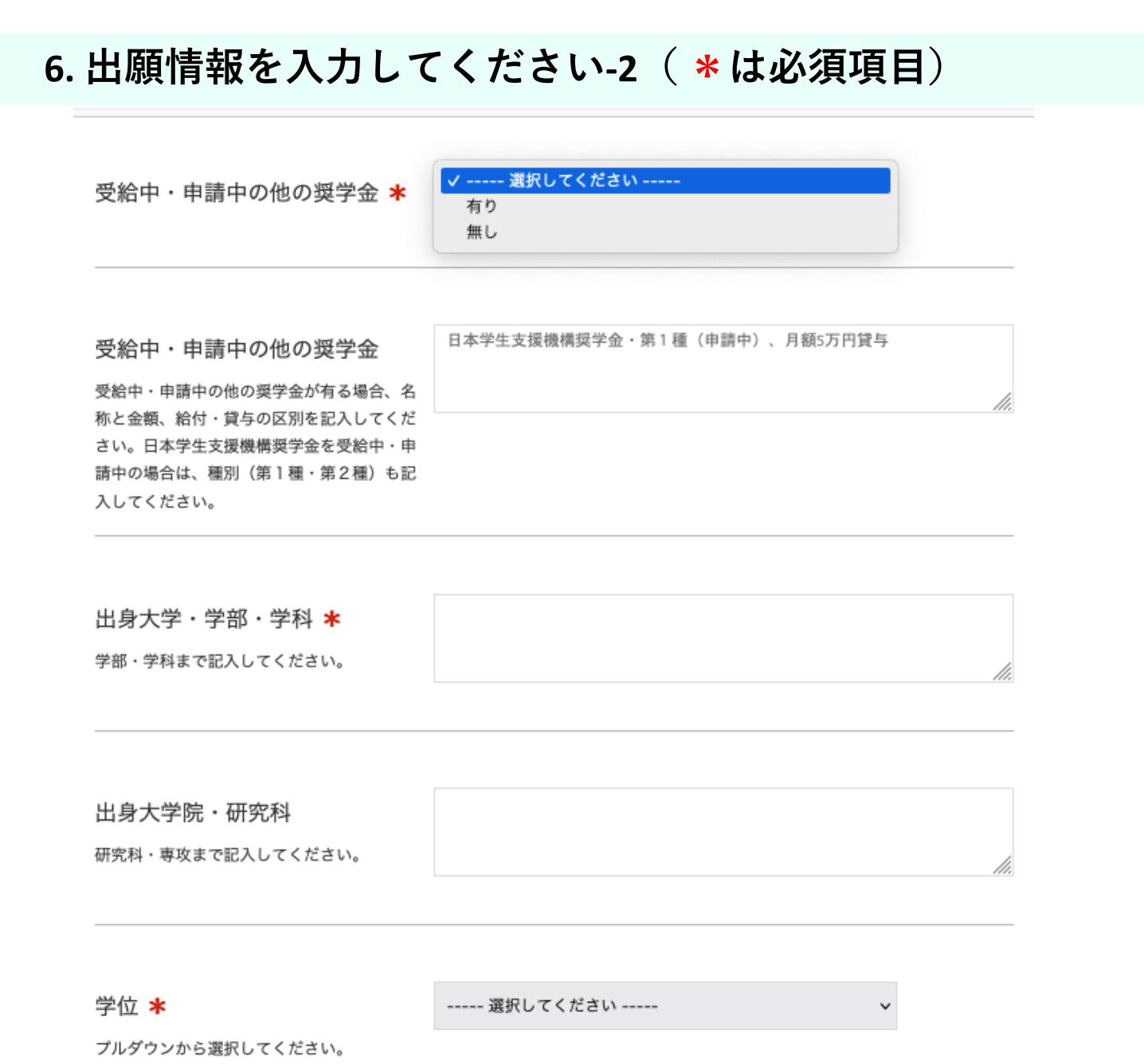

受給中・申請中の他の奨学⾦の有無をプルダウンから選択し てください。「有り」の場合は下欄に詳細を記入してくださ い。改行可能な入力欄です。「無し」の場合、下欄の入力は 不要です。

出身大学・学部・学科を入力してください。複数ある場合は 改行の上、すべて入力してください。

出身大学院・研究科は該当者のみ入力してください。

学位をプルダウンから選択してください。

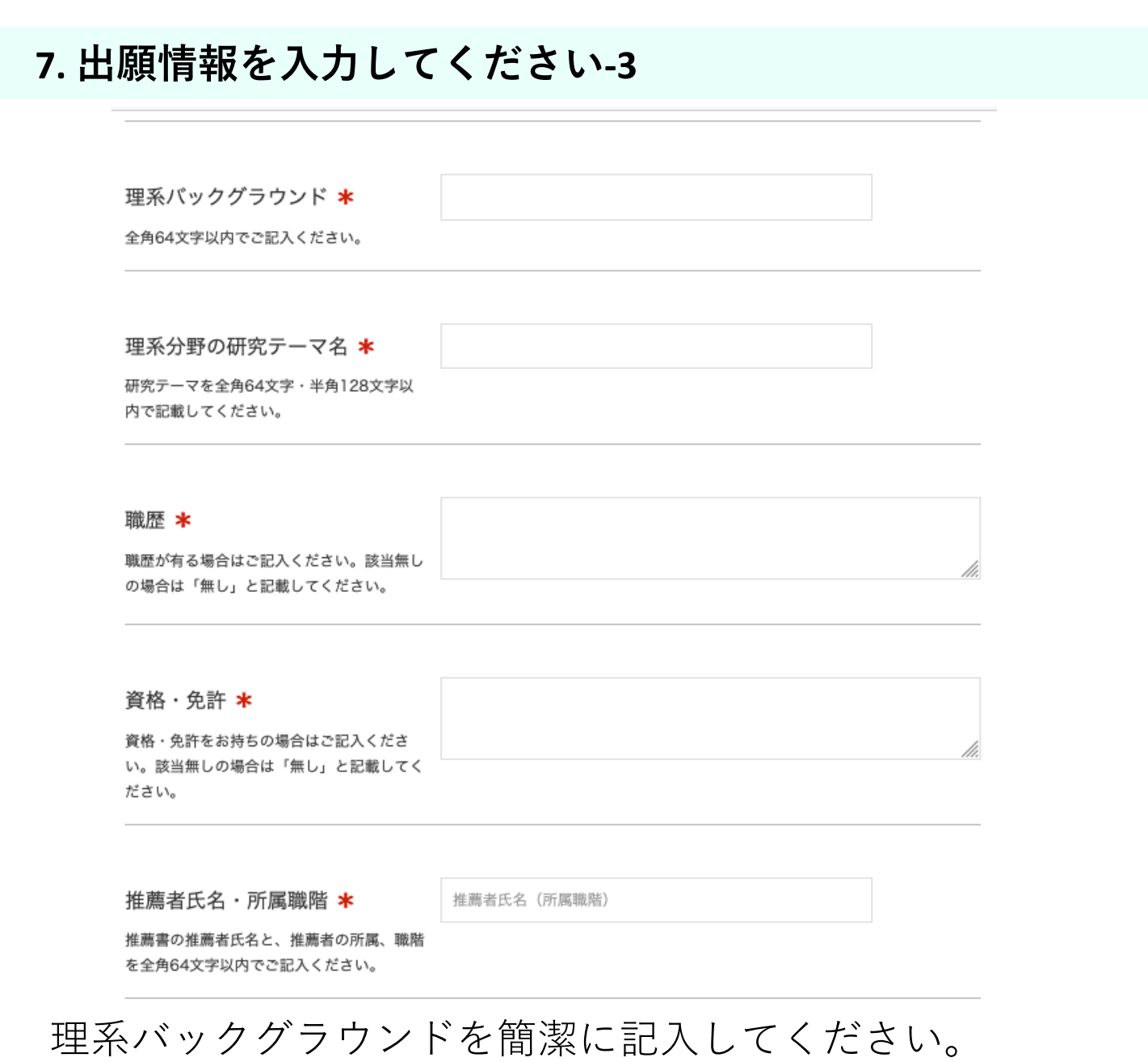

理系分野の研究テーマ名は奨学生願書 (1ページ目下) と⼀致させてください。

職歴が有る場合、時系列順に全てご記入ください。年号 は西暦で記入してください。該当無しの場合「無し」と 記載してください。

資格・免許をお持ちの場合はご記入ください。該当無し の場合「無し」と記載してください。

8 奨学生推薦書の推薦者氏名と所属職階をご記入ください。 所属職階は氏名の後に括弧で記入してください。

#### **8. 必要書類をアップロードし登録内容の最終確認を⾏う** 選択... ファイルが選択されていません。 奨学牛願書アップロード欄 ★ 奨学生願書PDFをアップロードしてくださ 「奨学生願書 出願者氏名.pdf」 アップロード  $\mathbb{U}_{\lambda_0}$ 選択... ファイルが選択されていません。 推薦書アップロード欄 \* 推薦書PDFをアップロードしてください。 「推薦書 出願者氏名.pdf| アップロード 選択... ファイルが選択されていません。 成績証明書アップロード欄 \* 出身理系学部・大学院の成績証明書と、2年 生以上の法科大学院生は法科大学院の成績証 「成績証明書 出願者氏名.pdf」アップロード 明書を1通のPDFに纏めてアップロードし てください。 選択…)ファイルが選択されていません。 学位取得証明書アップロード欄 出身理系学部·大学院のものをござい「学位取得証明書 出願者氏名.pdf」アップロード い。資格免許をお持ちの場合はその写しも1 通のPDFに纏めてアップロードしてくださ  $\mathbb{U}\Lambda_{\alpha}$ 在学証明書アップロード欄 [選択...] ファイルが選択されていません。 法科大学院在籍者のみご提出ください。 「在学証明書 出願者氏名.pdf」 アップロード 確認画面へ 申請完了後は登録情報の変更、申請書の差し替えの修正ができません。申請内容を今一度ご確認ください。 出願書類PDFをそれぞれ該当欄にアップロードしてください。 ファイルサイズ上限はいずれも10 MiB(約10.4 MB)です。

出願者⽒名には申請者ご⾃⾝のお名前を記載してください。 申請完了後は、登録情報の変更、提出書類の修正や差し えが一切できません。確認画面に進む前に、今一度、申請 内容をご確認ください。

9 入力内容に問題なければ、「確認画面へ」をクリックして ください。入力内容に誤りがある場合、修正が必要な項目 にエラーが表⽰されますので、ご修正の上、再度「確認画 ⾯へ」をクリックしてください。

### **9. 登録内容の最終確認を⾏う**

奨学生願書\_出願者氏名.pdf [ 245.3KiB ] 奨学生願書アップロード欄

奨学生願書PDFをアップロードしてくださ

 $\mathbb{U}\setminus\mathbb{A}_\alpha$ 

推薦書アップロード欄

推薦書 出願者氏名.pdf [ 245.3KiB ]

推薦書PDFをアップロードしてください。

成績証明書\_出願者氏名.pdf [ 245.3KiB ] 成績証明書アップロード欄

出身理系学部・大学院の成績証明書と、2年 生以上の法科大学院生は法科大学院の成績証 明書を1通のPDFに纏めてアップロードし てください。

学位取得証明書\_出願者氏名.pdf [ 245.3KiB ] 学位取得証明書アップロード欄

出身理系学部・大学院のものをご提出くださ い。資格免許をお持ちの場合はその写しも1 通のPDFに纏めてアップロードしてくださ  $\mathsf{U}_\alpha$ 

ファイルは指定されていません 在学証明書アップロード欄

法科大学院在籍者のみご提出ください。

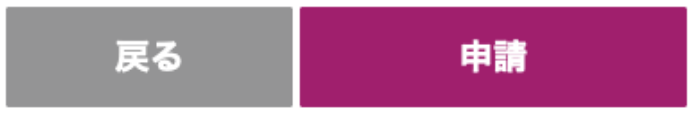

申請完了後は登録情報の変更、申請書の差し替えの修正ができません。申請内容を必ずご確認ください。

申請完了後は、出願情報の変更、提出書類の修正や差し替え が⼀切できません。申請前に、今⼀度、申請内容をご確認く ださい。修正がある場合は「戻る」をクリックし、修正して ください。

入力内容に問題なければ、「申請」をクリックしてください。

## **10. 出願完了**

#### 理系出身者への法科大学院奨学金 出願登録

理系出身者への法科大学院奨学金 出願登録が完了いたしました。 ご登録メールアドレスへ出願受付のお知らせメールを送信しました。 出願受付のお知らせメールが届いていない場合は、submit-scholarship01@nakatsuji-

ff.org

までご連絡ください。

申請ボタンを押すと、完了画面が表示されます。 この画面が表示されれば、出願完了です。

ご登録頂いたメールアドレスへ、出願受付の通知メールが 送信されますので、必ずご確認ください。

出願受付のお知らせメールが届いていない場合、迷惑メー ルフォルダをご確認の上、下記アドレスまでご連絡くださ い。

[submit-scholarship01@nakatsuji-ff.or](mailto:submit-scholarship01@nakatsuji-ff.org)g

## **11. 出願受付の通知メール**

差出人 (自分) <submit-scholarship00@nakatsuji-ff.org> @

宛先 (自分)

【ご氏名】 【生年月日】

件名 【公益財団法人中辻創智社】出願受付のお知らせ

------ ご由請情報 ------------------

この度は、当財団の理系出身者への法科大学院奨学金にご応募くださりありがとうございます。 以下の内容でご出願を受け付けました。

【申請日時】 【電話番号】 【メールアドレス】 【所属法科大学院】

ര

【法科大学院学年】

\*担当者が確認し、問題があった場合、当財団からご登録アドレスにメールを差し上げることがあります。

\*本メールアドレスは配信専用です。このメールには返信できません。

\*本メールに心当たりのない場合や、ご不明な点がございましたら下記までご連絡くださいますようお願いいたします。

---------------------------------

公益財団法人 中辻創智社 京都市中京区麩屋町通夷川上る笹屋町459番地 Mail: submit-scholarship01@nakatsuji-ff.org --------------------------

メールサービスの停止を希望される場合は、 お手数ですが下記URLよりお手続きをお願いいたします。 https://r34.smp.ne.jp/o/Pg/5935531/0BiaeK63hm1h/out?stop\_rikei=p

ご登録頂いたメールアドレスへ、このような通知メール が送信されます。

理系出身者への法科大学院奨学金の電子申請に関するお 問い合わせは、下記アドレスまでお願いいたします。 [submit-scholarship01@nakatsuji-ff.or](mailto:submit-scholarship01@nakatsuji-ff.org)g